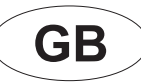

( GADGED PLUS)

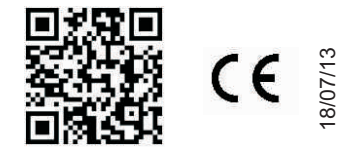

#### **Gadged plus**

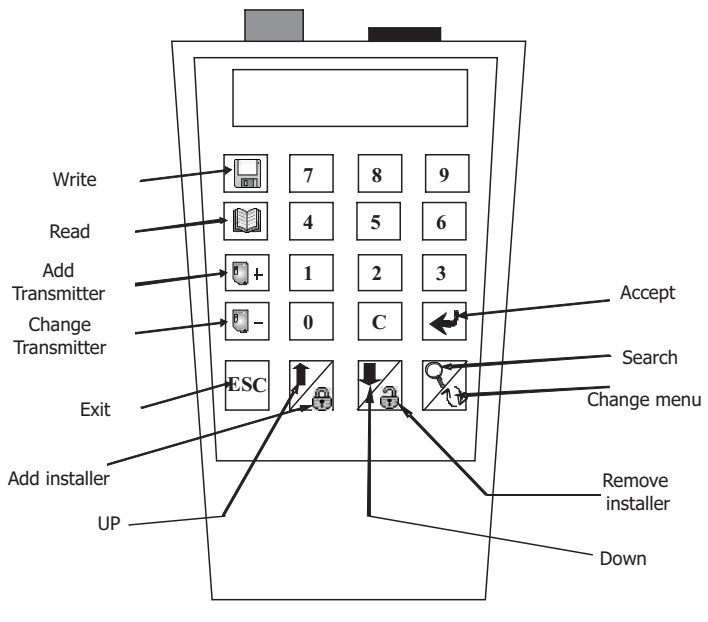

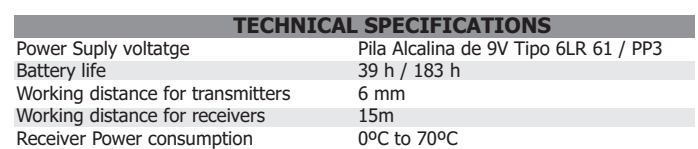

#### **GENERAL**

Allows reading and writing operations for Smart Control transmitters. Allows remotely parametrization of Smart Control receivers. Allows reading and writing operations of Smart Control proximity/contactless keys. Allows reading and writing operations of Smart Control receiver codes. Allows to add installer code.

The Gadget Plus lets you work with transmitters, receivers and Proximity keys. It has a wire connector to work with receivers and does not require any connector for trasnmitters, keys and special functions of receivers. All these functions are done through radio frequency to avoid physical contact. It allows read and write transmitters without take it off his packaging.

It has an automatic disconnection of five minutes when you not press any key for saving battery.

Gadget Plus displays the message "LOW BATTERY" when the power level is below the limit of work and is needed to replace the battery.

#### **MAIN MENU**

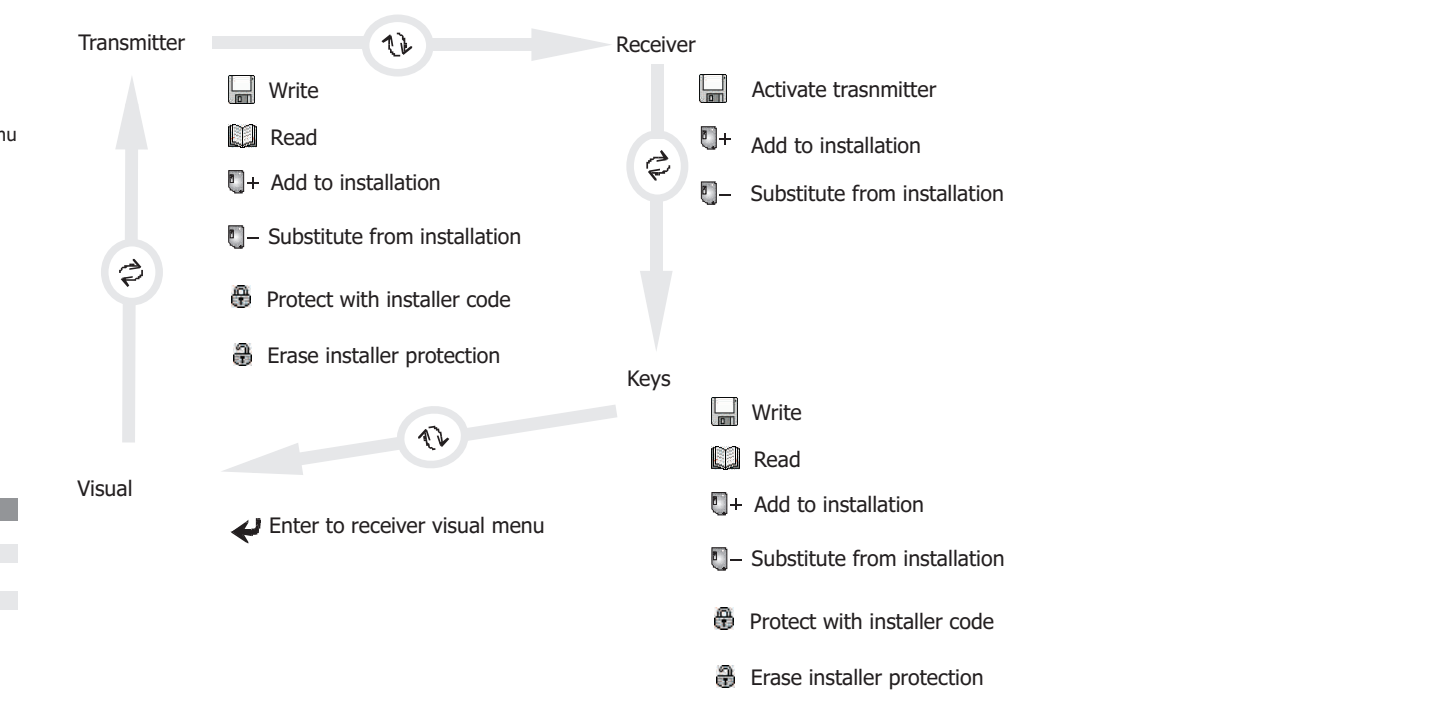

#### **ESPECIAL KEYS FUNCTION DESCRIPTION**

The Esc key allows us to EXIT any operation at any time.

The C key, it allows us to rectify any number typed.

Change button lets you switch between receiver menu, trasnmitter menu, key menu and Visual menu.

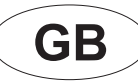

( GADGED PLUS)

#### **Gadged plus**

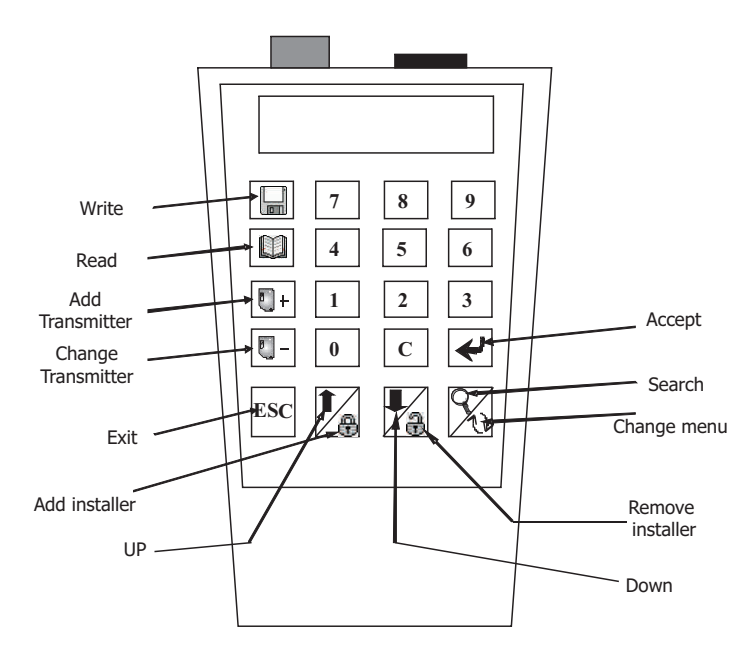

#### **TRANSMITTER MENU**

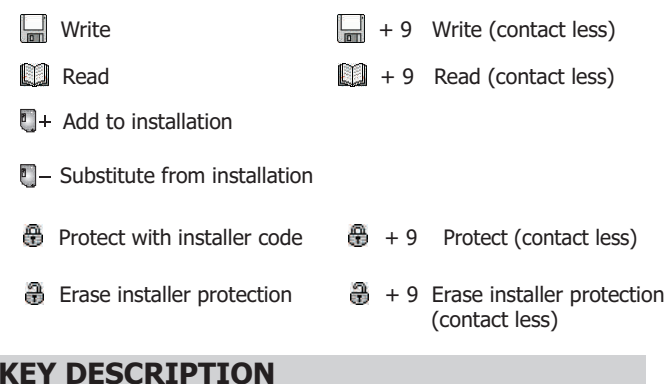

### **WRITE**

Program a transmitter with a previously selected code

- 1. Type the code to write or if you want to copy a trasnmitter, put the transmitter close to the bottom part of Gadget Plus to read the code.
- 2. Select if you want to protected with installer with protect and and erase protect keys.
- 3. Confirm the operation with the enter key.
- 4. A message indicates that you must close the transmitter to the botton to proceed to write.
- 5. After write, Gadget Plus shows the next code to write into the screen (writed code above increased)

Press ESC to exit or press Write key to repeat the action.

#### **READ**

#### Read the transmitte code

A message indicates that you must close the transmitter to the botton to proceed to read

Iformation regarding installer protection, code and channel will be displayed.

\* If the transmitter is not damaged and is from the same installer as the GADGED PLUS or has not intaller protection, the reading will be carried out and the data displayed. If this is not the case, an Error message will appear.

IPress ESC to exit or press read key to repeat the action

#### **ADD TRANSMITTER TO AN INSTALLATION**

Program a transmitter with a previously selected code and adds the receiver the auto-programming special function.

1. Type the code to write or if you want to copy a trasnmitter, put the transmitter close to the bottom part of Gadget Plus to read the code.

- 2. Select if you want to protected with installer with protect and and erase protect keys.
- 3. Confirm the operation with the enter key.
- 4. Enter the channel of the transmitter that is programmed into the receiver to auto-programming (1 to 4). Confirm the operation with the Enter key.
- 5. Type the code where you want to auto-programm the trasnmitter (the code of the receiver is the first transmitter code programmed into it). Confirm the operation with the Enter key.

6. A message indicates that you must close the transmitter to the botton to proceed to write.

#### **SUBSTITUTE A TRANSMITTER FROM AN INSTALLATION**

Program a transmitter with a previously selected code and adds the receiver the substitution special function

- 1. Type the code to write or if you want to copy a trasnmitter, put the transmitter close to the bottom part of Gadget Plus to read the code.
- 2. Select if you want to protected with installer with protect and and erase protect keys.
- 3. Confirm the operation with the enter key.
- 4. Enter the channel of the transmitter that is programmed into the receiver to auto-programming (1 to 4). Confirm the operation with the Enter key.
- 5. Type the transmitter code to be subtituted
- 6. A message indicates that you must close the transmitter to the botton to proceed to write.

#### **TRANSMITTER PROTECT OR ERASE PROTECT**

Add/Erase the protection code to a transmitter

Press the protection Key if you want to protect the transmitter or the erase protection Key if you want to. A message indicates that you must close the transmitter to the botton to proceed.

Protect KEY **Example 20** Erase Protect KEY **A** Enter KEY

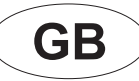

( GADGED PLUS)

#### **Gadged plus**

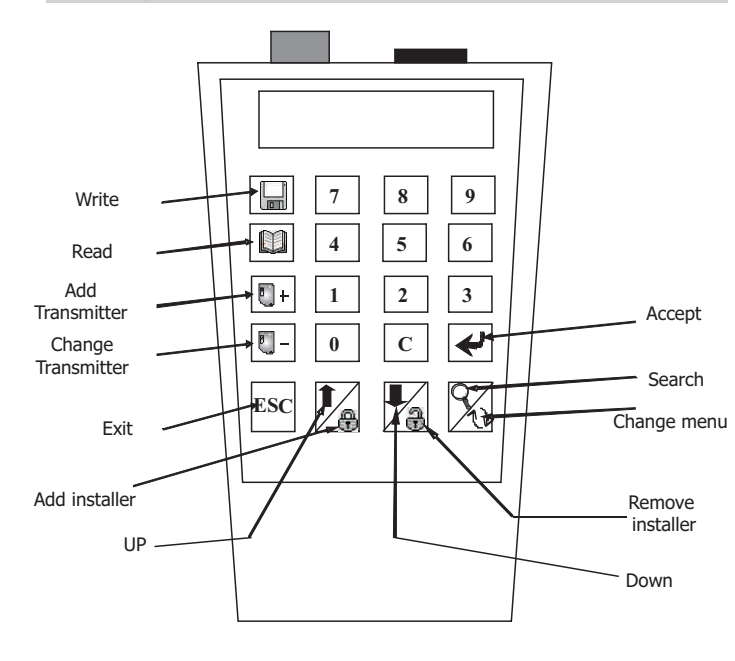

#### **PROXIMITY KEY MENU**

**Mrite** 

**Read** Read

e

 $\blacksquare$ + Add to installation

 $\blacksquare$  - Substitute from installation

- **A** Protect with installer code
- Erase installer protection

#### **KEY DESCRIPTION**

Protect KEY **Example 20** Enter KEY

#### **WRITE**

Program a proximity key with a previously selected code

- 1. Type the code to write or if you want to copy a proximity key, put the P.Key close to the bottom part of Gadget Plus to read the code.
- 2. Select if you want to protected with installer with protect and and erase protect keys. Confirm the operation with the enter key.
- 4. Enter the key channel that will be activated into the receiver (1 to 4). Confirm the operation with the Enter key.
- 4. A message indicates that you must close the P.key to the botton to proceed to write.
- 5. After write, Gadget Plus shows the next code to write into the screen (writed code above increased)

Ipress ESC to exit or press read key to repeat the action

#### **READ**

Read the proximity key code

A message indicates that you must close the proximity key to the botton to proceed to read.

Information regarding installer protection, code and channel will be displayed.

\* If the key is not damaged and is from the same installer as the GADGED PLUS or has not intaller protection, the reading will be carried out and the data displayed. If this is not the case, an Error message will appear.

Press ESC to exit or press read key to repeat the action

#### **ADD A KEY TO AN INSTALLATION**

Program a proximity key with a previously selected code and adds the receiver the auto-programming special function.

- 1. Type the code to write or if you want to copy a trasnmitter, put the P.key close to the bottom part of Gadget Plus to read the code.
- 2. Select if you want to protected with installer with protect and and erase protect keys.
- 3. Confirm the operation with the enter key.
- 4. Enter the channel of the P.Key that is programmed into the receiver to auto-programming (1 to 4). Confirm the operation with the Enter key.
- 5. Type the code where you want to auto-programm the P.Key (the code of the receiver is the first P.Key code programmed into it). Confirm the operation with the Enter key.

6. A message indicates that you must close the P.Key to the botton to proceed to write.

#### **SUBSTITUTE A KEY FROM AN INSTALLATION**

Program a P.Key with a previously selected code and adds the receiver the substitution special function

- 1. Type the code to write or if you want to copy a P.Key, put the P.Key close to the bottom part of Gadget Plus to read the code.
- 2. Select if you want to protect with installer with protect and and erase protect keys.
- 3. Confirm the operation with the enter key.
- 4. Enter the channel of the P.Key that is programmed into the receiver to auto-programming (1 to 4). Confirm the operation with the Enter key.
- 5. Type the P.Key code to be subtituted
- 6. A message indicates that you must close the P.Key to the botton to proceed to write.

**KEY PROTECT OR ERASE PROTECT** 

Add/Erase the protection code to a Proximity Key

Press the protection Key if you want to protect the P.Key or the erase protection Key if you want to.

A message indicates that you must close the P.Key to the botton to proceed

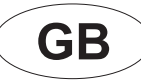

( GADGED PLUS)

#### **Gadged plus**

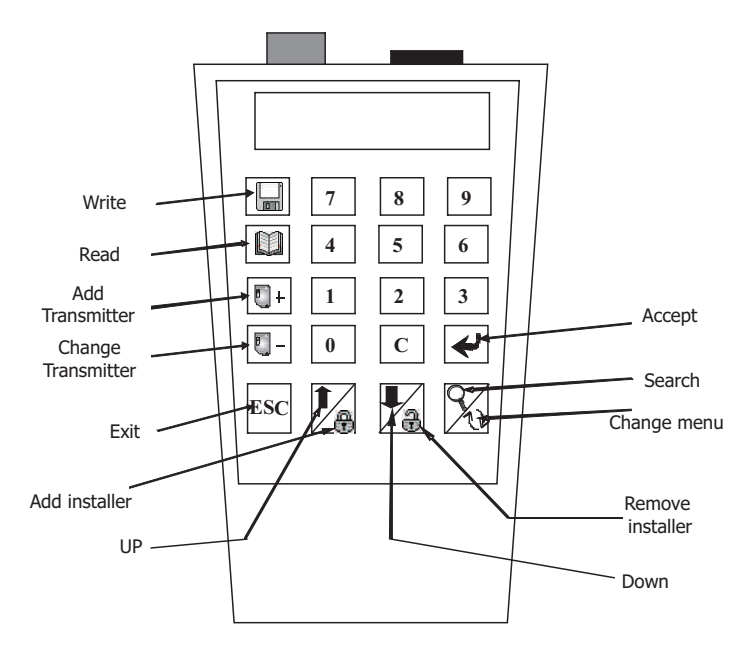

#### **ACTIVATE A TRANSMITTER**

Activates the transmitter thought contactless functions

- 1. A message indicates that you must close the transmitter to the botton to activate the transmitter.
- 2. This activation mode ends after 1 minute or pressing ESC

#### **ADD TRANSMITTER TO AN INSTALLATION**

Program into the receiver a transmitter previously selected code.

- 1. Type the code to write or if you want to copy a transmitter, put the transmitter close to the bottom part of Gadget Plus to read the code.
- 2. Select if you want to protected with installer with protect and and erase protect keys.
	- 3. Confirm the operation with the enter key.
	- 4. Enter the channel of the transmitter that will be activated into the receiver (1 to 4).
- 5. Confirm the operation with the Enter key.
- 6. Type the receiver code where you want to program the transmitter (the code of the receiver is the first transmitter code programmed into it).
- 7. Confirm the operation with the Enter key.
- 8. A message indicates that gadgde Plus is transmiting the order
- 9. When the trasnmitting was done, gadged plus shows the trasnmitter code programmed into the receiver. You can increment it, throught inc Key or retry to transmit The order with Enter Key

#### **SUBSTITUTE A TRANSMITTER FROM AN INSTALLATION**

Substitute a transmitter into the receiver for a new one previously selected

1. Type the new code or if you want to copy a trasnmitter, put the transmitter close to the bottom part of Gadget Plus to read the code.

- 2. Select if you want to protect with installer with protect and and erase protect keys.
- 3. Confirm the operation with the enter key.
- 4. Enter the channel of the transmitter that will be activated into the receiver (1 to 4).
- 5. Confirm the operation with the Enter key.
- 6. Type the code you want to substitute.
- 7. Confirm the operation with the Enter key.
- 8. A message indicates that gadgde Plus is transmiting the order
- 9. When the trasnmission was done you can repeat the order with Enter Key

### **RECEIVER MENU**

- Activate transmitter
- $\bullet$   $\bullet$ Add to installation
- $\blacksquare$  Substitute from installation

#### **KEY DESCRIPTION**

옮 Protect KEY Erase Protect KEY <a>Enter KEY

#### **III** + Inc. KEY

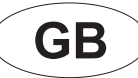

( GADGED PLUS)

#### **Gadged plus**

**VISUAL MENU** 

Enter / Exit

**MENU DESCRIPTION** 

M255

**MEMORY** TYPE

0001 012345

POSITION CODE CHANNEL

INSTALLER **PROTECTION** 

卷

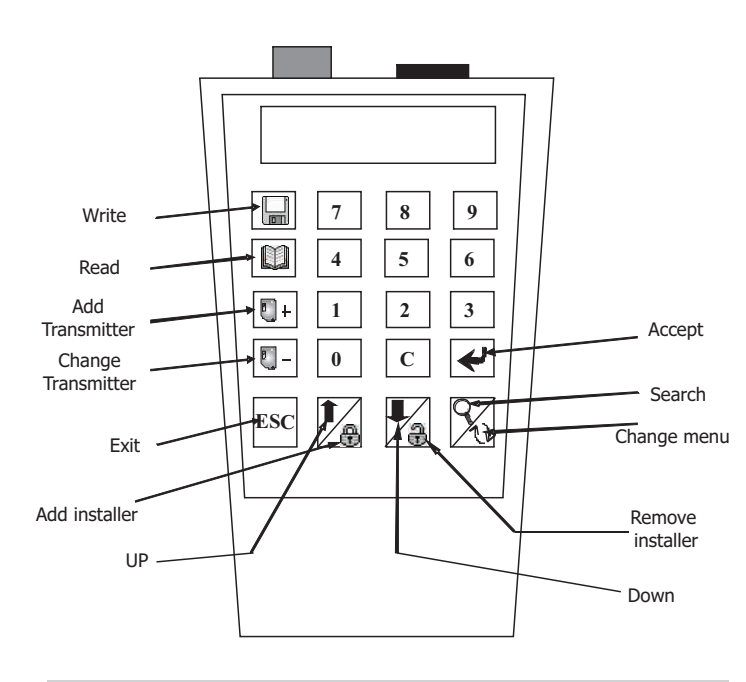

#### **SEARCH**

CODE

**POSITION** 

Press button Q

Let's you to go to a determinated position and show it into the screen

Press 2 buttons together esc  $+Q$ 

Let's you to search a code into the memorized receiver intallation an shows it into the screen.

#### **READ & WRITE MEMORY CONNECTION**

- Previously connect the memory in one of the front slots (in the case of extractable memory, fit in the right-hand front connector, and if it is a receiver board, fit the pin in the front left-hand connector and "puncture" the board connector.

- In the case of central access unit memories, the memory password has to be entered to be able to perform the saving operation.

GADGED PLUS automatically detects the type of memory connected.

- If the memory is not damaged and is from the same installer as the DRIVER PLUS or has a free code, the action will be carried out. If this is not the case, an Error message will appear.

#### **WRITE**

- Once connected, press ( $\Box$ ) If the memory is not damaged and is from the same installer as the DRIVER PLUS or has a free code, the action will be carried out. If this is not the case, an Error message will appear.

#### **READ**

- Once connected, press ( $\Box$ ) If the memory is not damaged and is from the same installer as the DRIVER PLUS or has a free code, the action will be carried out. If This is not the case, an Error message will appear.

#### **ADD A TRASNMITTER CODE TO AN INTALLATION**

Insert the transmitter code and press Enter.

- Insert the channel and press Enter key to confirm the opertation
- In the event of the code not existing or being able to add a transmitter to the installation, the action will be carried out successfully.

- You will be informed that the action has been performed successfully. If this is not the case, an Error message will appear and you will be returned to the edit menu. - If the action is performed correctly, a message is displayed indicating that the operation has been carried out correctly. If this is not the case, an Error message will Appear.

#### **ERASE A TRASNMITTER CODE FROM AN INTALLATION**

Erase a transmitter code from an installation. (Substitute a code for a 0 code and channel 4)

- Insert the code to be erased.

- Press Enter key to confirms the operation

#### **MOVE UP & DOWN THROGHT THE MEMORISED INTALLATION**

Press UP/DOWN button to show the position on the screen

#### **ESPECIAL FUNCTIONS**

Press the two buttons together (start with ESC)

Generate a secuencial code reservation **Creates a new installation into the memory** Change the channel of the actual intallation

 $\text{esc} + \blacksquare +$  esc +  $\blacksquare$  esc +  $\blacksquare$  esc + '4'

O:0002

**OCUPED** POSITIONS

1

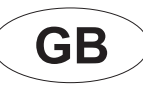

#### **USER NOTES**

#### **TRANSMITTER POSITION**

The comunication betwen GADGED PLUS and transmitter is throught a magnetic field. The position of the trasnmitter it is very important. If when the user is trying to read or write the transmitter the red LED is flashing, wait until is turned off and change the trasnmitter position.

Every transmitter has diferent position, to know the best position try to read a transmitter starting in the central position and close to the bottom part of GADGED PLUS.

In Writing operation, when you start the writing procedure, do not move the transmitter during it. Move it could cause a trasnmitter error.

#### **PROXIMITY KEY POSITION**

The comunication betwen GADGED PLUS and proximity keys is throught a magnetic field. The position of the keys it is very important.

To Read or Write a proximity key put the proximity key in the midlle of the bottom part of GADGED PLUS, if you can not read or write it, move it close to the bottom.

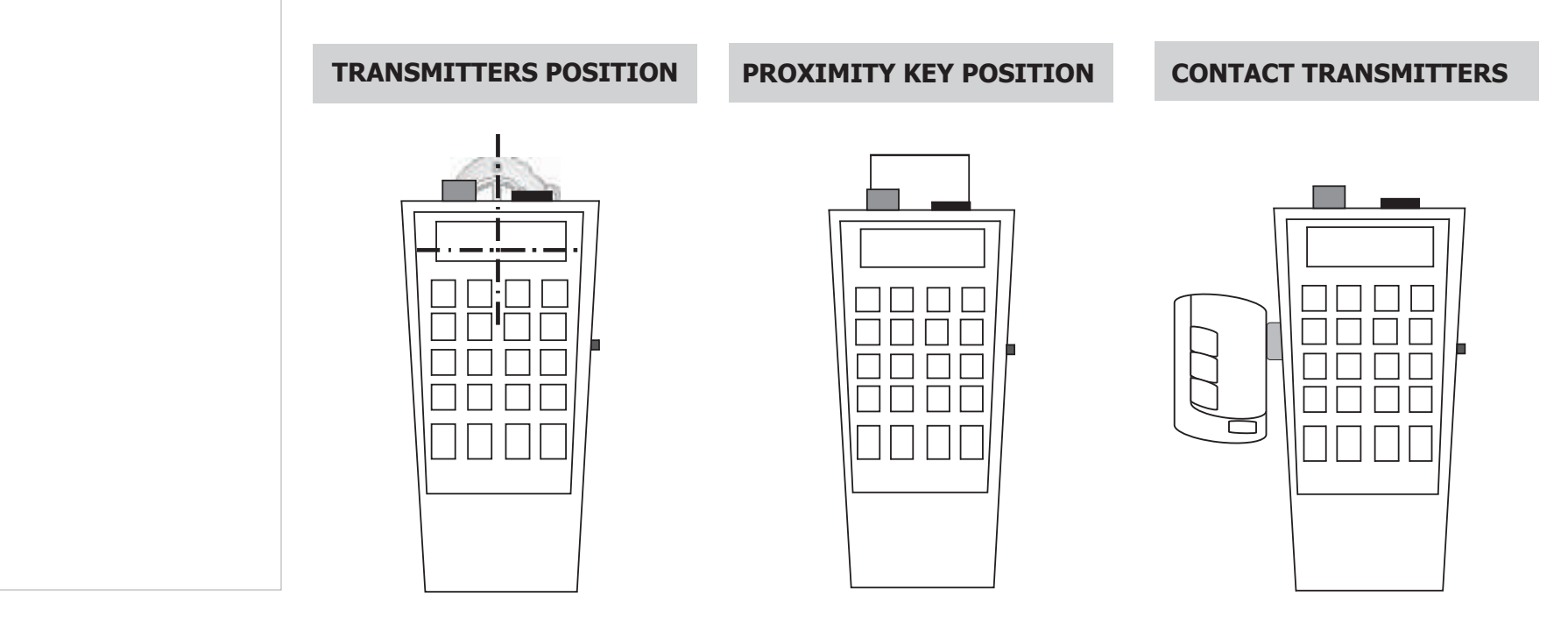

WARNING!!! Disconnect the power suply of receivers & control pannelsin order to read and write the

memory.

#### **CE DECLARATION OF CONFORMITY**

Aplicaciones electrónicas y de Radiofrecuencia S.L Pol. Sot dels Pradals C/ Sot dels pradals, 4 08500 Vic (Barcelona) B61840732 DECLARES, under her own responsibility that product It is designed and manufactured in accorda 2004/108/CE of Electromagnetic Compatibility, 2006/42/CE Machines directive and is designed to control doors in accordance with standard EN13241-1 (2004) and complies with the requirements of the R&TTE 99/05/CE European pa transposed to the Spanish legislation by means of Real Decree 1890/2000 in November 20th of 2000, directive 1999/5/CE spectrum radio electric protection, electromagnetic compatibility directive 2004/108/CE. For more inform